# S,tiint,a Datelor Laborator 1

# **S, D - Scop**

Scopul laborataorelor de Știința Datelor este formarea următoarelor capacități:

- Matematice
- Programare
- Procesare a datelor
- De cercetare

# **S, D - Scop Laboratorul 1**

Scopul laboratarului 1 de Stiința Datelor este:

• dezvoltarea capacității de programare în Limbajul R

### **Limbajul R**

#### **Istorie**

R se trage din limbajul S, creat în 1976 la BELL, special pentru analiză statistică. Acesta a fost făcut în Fortran. Echivalentul lui din ziua de astăzi este Splus, care este proprietar. Dezvoltarea R a început în 1992 si s-a terminat o dată cu nașterea R pe 29 februarie 2000 . Avantajul lui este că e open-source și a transpus multe părt, i din Fortran în C. În ziua de astăzi este considerat cel mai specific limbaj pentru statistică.

#### **Părt, i Importante**

IDE-ul de dezvoltare R Studio oferă consolă, editor de fisiere, incorporează managementul de pachete, graficele si documentația. CRAN este arhiva de pachete pentru R. Rd este un mark-up asemănător latext pentru R, în care sunt făcute documentațiile funcțiilor. R conține foarte multe seturi de date incorporate precum celebrele iris si mtcars. Putem apela docuemntatia pentru o functie cu ?functie. Are un depanator incorporat foarte usor de utilizat, asemănător celui din visual studio code.

#### **Tipuri de bază - Clase atomice**

Înainte să intrăm în detalii operatorul de atribuire în R este  $\leq$ , print este o funcție de afisare a unui obiect, iar class este o funcție ce returnează tipul obiectului.

**Caracter** Primul tip de bază 'caracter', reprezentat unicode.

a <- 'a' **print**(a)

## [1] "a"

**class**(a)

## [1] "character"

**Număr real** Numere reale sunt reprezentate prin clasa numeric. Ele sunt stocate sub forma IEEE 754 double.

 $a \leftarrow 1.3$ **print**(a)

## [1] 1.3 **class**(a)

## [1] "numeric"

**Număr Întreg** Numere intregi necesită litera L ca sufix în notare. Ele sunt memeorate pe 32 de bit, i.  $a \leftarrow 1$ L **print**(a)

## [1] 1 **class**(a)

## [1] "integer"

**Număr complex** Numerele complexe sunt reținute ca 2 valori IEEE 754 double.

a <- 1**+**1i **print**(a)

## [1] 1+1i **class**(a)

## [1] "complex"

Element logic Elemente logice au două valori: TRUE și FALSE.

 $a \leftarrow \text{TRUE}$ **print**(a) ## [1] TRUE **class**(a) ## [1] "logical" **summary**(a)

## Mode TRUE ## logical 1

**Clase de bază**

Vector Prima clasă de bază este Vector. Aceasta poate stoca mai multe elemente de același tip sau clasă.

a <- **c**(1,2,3) **print**(a) ## [1] 1 2 3 **class**(a) ## [1] "numeric" b <- **c**('a','b','c') **print**(b) ## [1] "a" "b" "c" **class**(b) ## [1] "character" **summary**(b) ## Length Class Mode

## 3 character character

În caz de folosire a mai multor tipuri se va alege cel mai cuprinzător dintre ele. Prin cuprinzător se referă la tipul la care tuturor celălalte li se poate face conversia.

```
a <- c(1,'a',3L,TRUE)
print(a)
## [1] "1" "a" "3" "TRUE"
class(a)
## [1] "character"
a[4] == TRUE
## [1] TRUE
summary(a)
```
## Length Class Mode ## 4 character character

**Listă** Dacă vrem să punem într-o grupare tipuri diferite, putem folosi clasa listă.

```
a <- list(1,'a',3L,TRUE)
print(a)
## [[1]]
## [1] 1
##
## [[2]]
## [1] "a"
##
## [[3]]
## [1] 3
##
## [[4]]
## [1] TRUE
```
**class**(a) ## [1] "list" a[4] **==** TRUE ## [1] TRUE **summary**(a) ## Length Class Mode ## [1,] 1 -none- numeric ## [2,] 1 -none- character ## [3,] 1 -none- numeric ## [4,] 1 -none- logical **Matrice** Matricea, asemenea vectorilor, poate avea doar elemente de acelasi tip. a <- **matrix**(**c**('a','b','c','d','e','f'),nrow=2,ncol=3) **print**(a) ## [,1] [,2] [,3] ## [1,] "a" "c" "e" ## [2,] "b" "d" "f" **class**(a) ## [1] "matrix" "array" **summary**(a) ## V1 V2 V3 ## Length:2 Length:2 Length:2 ## Class :character Class :character Class :character ## Mode :character Mode :character Mode :character **Cadru de date** Cadrul de date este o listă de vectori de lungimi egale. a <- **data.frame**(**c**('a','b','c','d','e','f'),1**:**6) **print**(a) ## c..a....b....c....d....e....f.. X1.6 ## 1 a 1 ## 2 b 2 ## 3 c 3 ## 4 d 4 ## 5 e 5 ## 6 f 6 **class**(a) ## [1] "data.frame" **summary**(a) ## c..a....b....c....d....e....f.. X1.6 ## Length:6 Min. :1.00 ## Class :character 1st Qu.:2.25 ## Mode :character Median :3.50

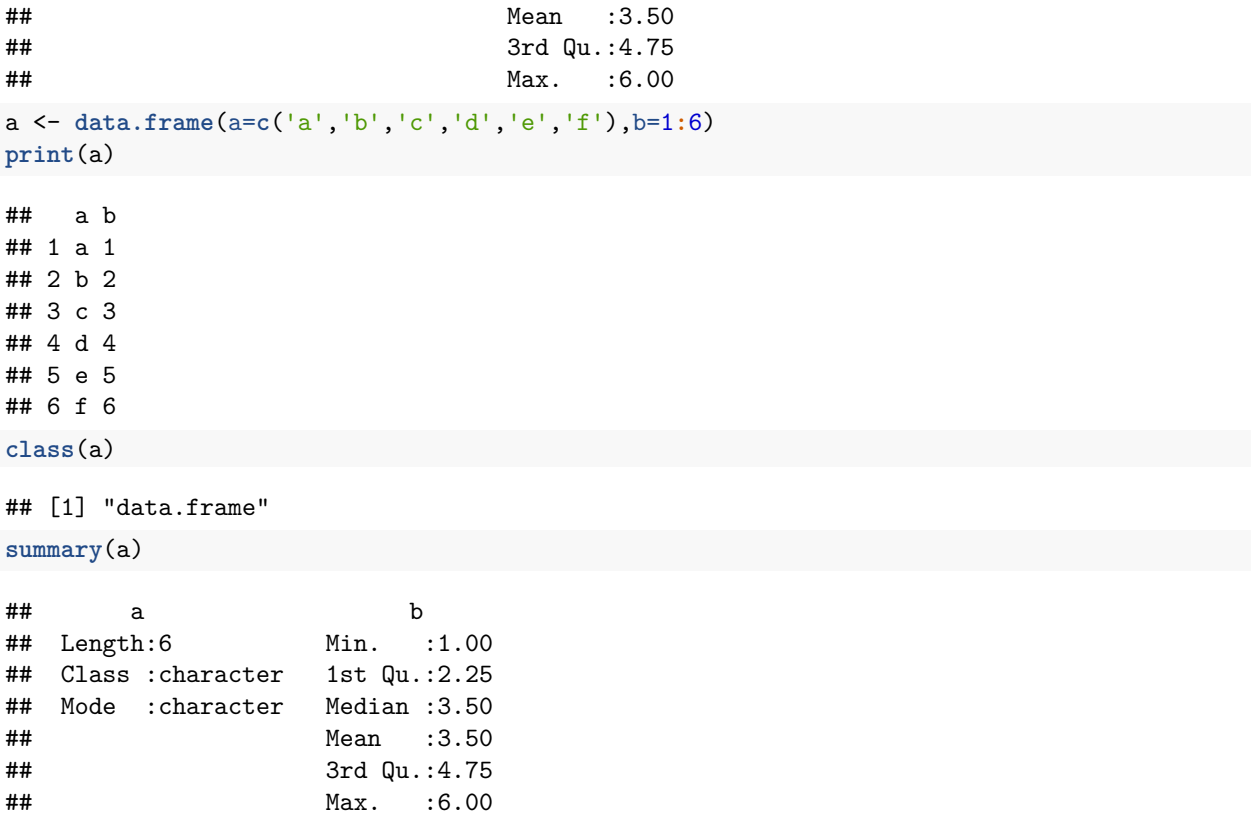

**Factori** O clasă specială este cea de factori. Acestia se folosesc atunci când avem un numar finit de valori text într-un vector. Pentru îmbunătățirea performanței, fiecare valoare textuala va primi o reprezentare numerică  $1,2...$ .

```
a <- c('a','b','c','d','e','f')
print(a)
## [1] "a" "b" "c" "d" "e" "f"
class(a)
## [1] "character"
summary(a)
## Length Class Mode
## 6 character character
b <- factor(a)
print(b)
## [1] a b c d e f
## Levels: a b c d e f
class(b)
## [1] "factor"
summary(b)
## a b c d e f
```
#### ## 1 1 1 1 1 1

#### **Operat, ii**

Operațiile în interiorul R sunt asemănătoare celor din limbaje obișnuite, dar în același timp există și operații vectoriale, precum în MatLab / Octave.

 $a \leftarrow 1$  $b \le -2$ a**+**b **Operat, ii simple** ## [1] 3 a**/**b ## [1] 0.5 a**%%**b ## [1] 1 a**-**b ## [1] -1 a**\***b ## [1] 2 a**<**b ## [1] TRUE a**==**b ## [1] FALSE a**>**b ## [1] FALSE 1**:**6 **Operat, ii vectoriale** ## [1] 1 2 3 4 5 6 a <- **c**(1,2,3)  $b \leftarrow c(4,5,6)$ 

## [1] 5 7 9

a**+**b

a**/**b

## [1] 0.25 0.40 0.50

a**%%**b

## [1] 1 2 3 a**-**b ## [1] -3 -3 -3 a**\***b ## [1] 4 10 18 a**\***3 ## [1] 3 6 9 a**<**b ## [1] TRUE TRUE TRUE a**==**b ## [1] FALSE FALSE FALSE a**>**b ## [1] FALSE FALSE FALSE a <- **matrix**(1**:**6,nrow=2,ncol=3) b <- **matrix**(11**:**6,nrow=2,ncol=3) a**+**b ## [,1] [,2] [,3] ## [1,] 12 12 12 ## [2,] 12 12 12 a**/**b ## [,1] [,2] [,3] ## [1,] 0.09090909 0.3333333 0.7142857 ## [2,] 0.20000000 0.5000000 1.0000000 a**%%**b ## [,1] [,2] [,3] ## [1,] 1 3 5  $\#$   $[2,]$  2 4 0 a**-**b ## [,1] [,2] [,3]  $\#$   $[1,]$  -10 -6 -2  $\#$ # [2,] -8 -4 0 a**\***b ## [,1] [,2] [,3] ## [1,] 11 27 35 ## [2,] 20 32 36 a**\***4 ## [,1] [,2] [,3] ## [1,] 4 12 20 ## [2,] 8 16 24 a**<**b

 $\#$  [,1] [,2] [,3] ## [1,] TRUE TRUE TRUE ## [2,] TRUE TRUE FALSE a**==**b ## [,1] [,2] [,3] ## [1,] FALSE FALSE FALSE ## [2,] FALSE FALSE TRUE a**>**b ## [,1] [,2] [,3] ## [1,] FALSE FALSE FALSE ## [2,] FALSE FALSE FALSE a <- **matrix**(**c**(1**:**4),nrow=2,ncol=2) b <- **matrix**(**c**(7**:**10),nrow=2,ncol=2) a**%\*%**b ## [,1] [,2] ## [1,] 31 39

## [2,] 46 58

#### **Selectie**

Un lucru important în stiința datelor este selectarea unor fragmente din date. Pentru aceasta, exista diferiti operatori.

?summary

**Operatorul** [] Operatorul [] returnează un subset conform condițiilor din interior, având aceeași clasă ca obiectul inițial.

```
a <- list('a',1,'c',4,'e',6)
print(a[1])
## [[1]]
## [1] "a"
class(a[1])
## [1] "list"
summary(a[1])
## Length Class Mode
```
## [1,] 1 -none- character

Se pot folosi indecsi negativi care reprezintă indecsii elementelor care nu vor fi luate în considerare

```
a <- list('a',1,'c',4,'e',6)
print(a[-1])
## [[1]]
## [1] 1
##
## [[2]]
```

```
## [1] "c"
```
## ## [[3]] ## [1] 4 ## ## [[4]] ## [1] "e" ## ## [[5]] ## [1] 6

**Operatorul [[]] si \$** Operatorii [[]] si \$ sunt asemănători cu operatorul [], dar in acest caz valoarea de return va avea clasa elementului.

a <- **list**('a',1,'c',4,'e',6) **print**(a[[1]]) ## [1] "a" **class**(a[[1]]) ## [1] "character" **summary**(a[[1]]) ## Length Class Mode ## 1 character character

**Subnetare Logică** În mod implicit conditia din interiorul operatorilor se referă la indecși selectați, dar în același timp poate fi un vector de elemente logice

a <- 1**:**6 **print**(a[a**<**3]) ## [1] 1 2 a <- 6**:**1 **print**(a) ## [1] 6 5 4 3 2 1 **print**(**sort**(a)) ## [1] 1 2 3 4 5 6 **print**(**order**(a)) ## [1] 6 5 4 3 2 1 **print**(a[**order**(a)]) ## [1] 1 2 3 4 5 6

**NA/NAN/Inf** În R există anumite valori speciale pe care nu dorim să le considerăm în operațiile noastre asupra datelor.

```
a <- list('a',1,3,NA,NaN,Inf)
b <- c(5,1,3,NA,NaN,Inf)
d <- c('a',1,3,NA,NaN,Inf)
print(a)
```
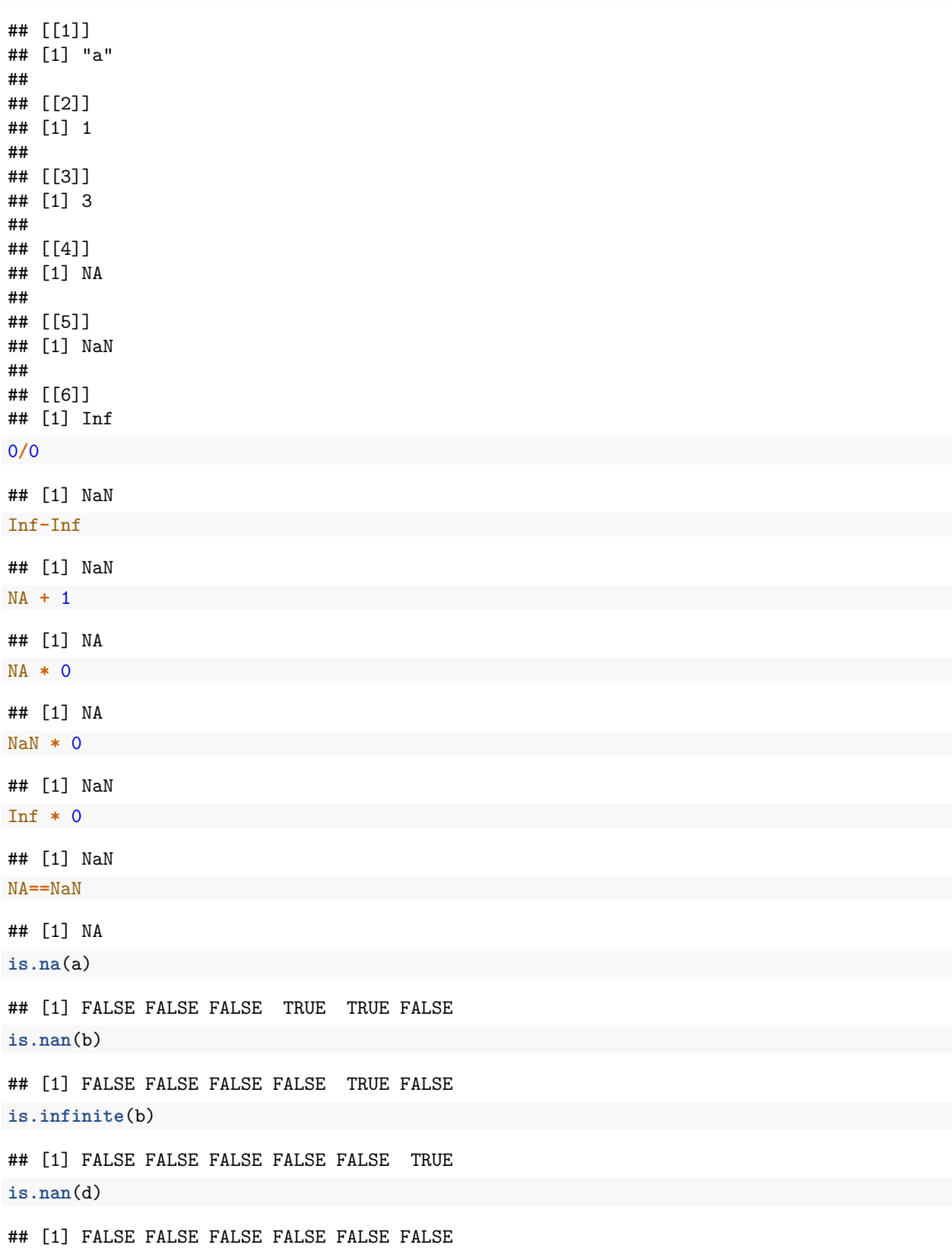

**is.infinite**(d)

## [1] FALSE FALSE FALSE FALSE FALSE FALSE **is.nan**(NaN) ## [1] TRUE

**is.infinite**(Inf)

## [1] TRUE

#### **Secvent,e de Control**

Ca în majoritatea limbajelor R deține secvențe de control care nu sunt indicate spre utilizare doar ca ultim resort când nu putem folosi operații vectoriale sau funcții predefinite.  $\#\#\#\text{ IF if (condition)} \{\}\$ else if (conditie2)  $\{\}$  else  $\{\}$ 

```
a \le -2if (a<1) {print(a*2)} else if (a>3) {print(a*3)} else {print(a/2)}
## [1] 1
```

```
FOR for (x \in X) {} – poate fi utilizat next
```

```
a <- 1:6
for(elem in a) {
  if(elem<3) next
 print(elem)
}
## [1] 3
## [1] 4
## [1] 5
## [1] 6
for(elem in a) {
  print(elem)
}
## [1] 1
## [1] 2
## [1] 3
## [1] 4
## [1] 5
## [1] 6
for(elem in a) {
  if(elem==3) break
  print(elem)
}
## [1] 1
## [1] 2
```
**WHILE** while(conditie1)  $\{\}$ 

```
a \leftarrow 2b \leftarrow 4while(a<b) {
  a <- a+2
  b <- b+1
}
print(a)
```
## [1] 6

**REPEAT** repeat {} – utilizare break

 $a \leftarrow 2$  $b \le -4$ **repeat** { a <- a**+**2 b <- b**+**1 **if**(a**>=**b) { **break** } } **print**(a)

# ## [1] 6

### **Funct, ii**

Un mod de a modulariza codulul este prin intermediul functiilor.

```
my_sum <- function(a,b) {
 a <- a+1
 b <- b/2
  a+b
}
my_sum(4,6)
```
**Definitii ale funct, iilor**

```
## [1] 8
my_iter <- function(a,b) {
 a <- a*2
  a+3
}
my_iter(4)
## [1] 11
my_iter(4,5)
## [1] 11
```
Valori implicite.

```
my_sum_2 <- function(a,b=2) {
 a <- a+1
 b <- b/2
 a+b
}
my_sum_2(4)
## [1] 6
my_iter_2 <- function(a=3,b) {
a <- a*2
 a+3
}
my_iter_2(4)
## [1] 11
my_iter_2(4,5)
## [1] 11
my_iter_2(b=4)
## [1] 9
formals(my_sum_2)
## $a
##
##
## $b
## [1] 2
Argumentul ... .
my_sum_3 <- function(a,...) {
 a <- a+1
 b <- list(...)
 print(b)
 a + b[[1]]
}
my_sum_3(4,5,6,a=7,8)
## [[1]]
## [1] 4
##
## [[2]]
## [1] 5
##
## [[3]]
## [1] 6
##
## [[4]]
## [1] 8
## [1] 12
my_sum_4 <- function(..., a) {
a <- a+1
```
b <- **list**(...) a **+** b[[1]] } **my\_sum\_4**(4,5,6,a=7,8)

#### ## [1] 12

După parametrul . . . , este recomandat să avem valori implicite.

```
my_sum_4 <- function(..., a=5) {
 a <- a+1
 b <- list(...)
  a + b[[1]]
}
my_sum_4(4,5,6,a=7,8)
## [1] 12
my_sum_4(4,5,6,7,8)
## [1] 10
```
a <- 1**:**10 **max**(a)

#### **Funct, ii predefinite**

## [1] 10 **sum**(a) ## [1] 55 **min**(a) ## [1] 1 **median**(a)

## [1] 5.5

**Funcții iterative** lapply(listă, funcție) – aplică funcția asupra fiecărui element al listei (returnează listă mereu)

```
iter <- function(a) {a+1}
a <- list(1,2,3,4,5,6)
print(a)
## [[1]]
## [1] 1
##
## [[2]]
## [1] 2
##
## [[3]]
## [1] 3
##
## [[4]]
```
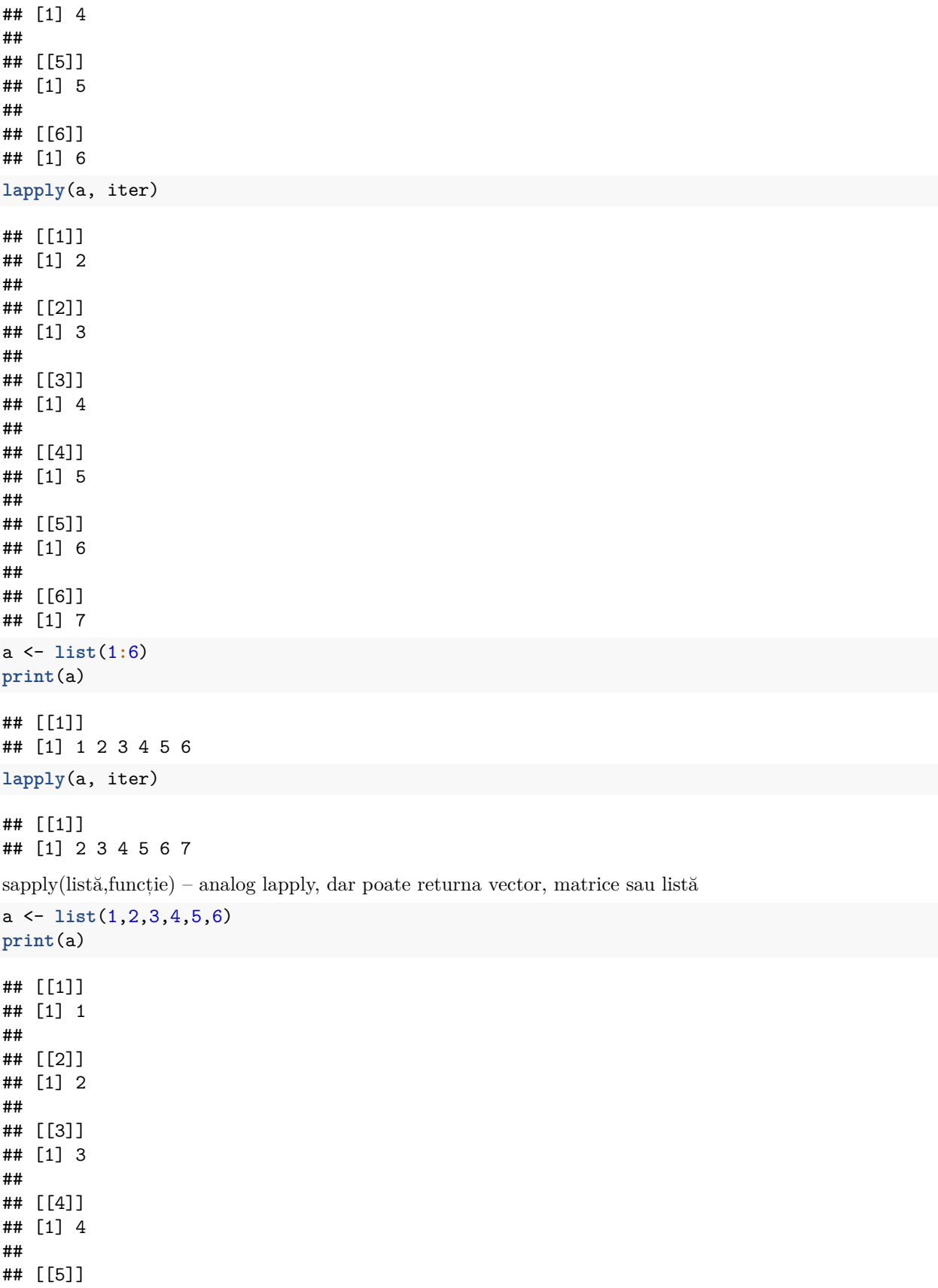

## [1] 5 ## ## [[6]] ## [1] 6 **sapply**(a, iter) ## [1] 2 3 4 5 6 7 a <- **list**(1**:**6) **print**(a) ## [[1]] ## [1] 1 2 3 4 5 6 **sapply**(a, iter) ## [,1] ## [1,] 2 ## [2,] 3 ## [3,] 4 ## [4,] 5 ## [5,] 6 ## [6,] 7

apply(vector/matrice, rânduri/coloana, funcție) – c(1,3) păstrează dimensiunea 1 și 3 a unei matrice cel puțin tridimensională

```
a <- matrix(c(1:6),nrow=2,ncol=3)
print(a)
```
## [,1] [,2] [,3] ## [1,] 1 3 5 ## [2,] 2 4 6 **apply**(a,1, iter) ## [,1] [,2] ## [1,] 2 3 ## [2,] 4 5 ## [3,] 6 7 **apply**(a,2, iter) ## [,1] [,2] [,3] ## [1,] 2 4 6 ## [2,] 3 5 7

mapply(functie, vector, vector) – aplică o funcție având ca argumente un element din  $x$  și un element din y

a <- 1**:**6 b <- 3**:**8 **mapply**(sum,a, b)

## [1] 4 6 8 10 12 14

tapply(vector, factori, funcție) – aplică funcția grupând elementele vectorului în funcție de factori

a <- 1**:**6 **tapply**(a,a**<**3, iter)

```
## $`FALSE`
## [1] 4 5 6 7
##
## $`TRUE`
## [1] 2 3
```
split(vector/data.frame/list,matrice, factori) – imparte vectorul in elemente de listă în funcție de factori (list(factori,factori))

a <- 1**:**6 **split**(a,a**<**3) ## \$`FALSE` ## [1] 3 4 5 6 ## ## \$`TRUE` ## [1] 1 2 **split**(a,**list**(a**<**3,a**%%**2**==**0)) ## \$FALSE.FALSE ## [1] 3 5 ## ## \$TRUE.FALSE ## [1] 1 ## ## \$FALSE.TRUE ## [1] 4 6 ## ## \$TRUE.TRUE ## [1] 2

**Funcții anonime** Pentru funcțiile predefinite, putem folosi într-un anumit moment funcții anonime.

```
a <- list(1,2,3,4,5,6)
print(a)
## [[1]]
## [1] 1
##
## [[2]]
## [1] 2
##
## [[3]]
## [1] 3
##
## [[4]]
## [1] 4
##
## [[5]]
## [1] 5
##
## [[6]]
## [1] 6
lapply(a, function(x){x*2})
```
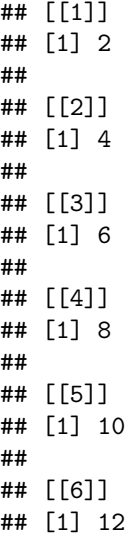

**Operatori** Putem defini noi operatori binari utilizând formatul %nume\_operator% si definind funcția pe care o execută operatorul asupra "%p%". Atenție! La definire trebuie să folosim ghilimele, iar la utilizare putem folosi formatul initial.

```
a \le -1b \le -2"%p%" <- function(x,y) {x*2+y}
a %p% b
```
## [1] 4

#### **Simulare/Experiment**

Foarte important în procesul stințific este reproducerea experimentelor și simulăriilor. Adeseori pentru a nu luat în cosniderare toate cazuriilor se alege un caz aleator sau se genează numere aleatorii când nu avem date de intrare precise. Pentru a avea un experiment ce poate fi reprodus se foloseste functia de setare a seed-ului:

**set.seed**(10)

Dacă dorim să generăm 10 numere aleatorii cu media 0 și deviația standard 1 folosim funcție:

```
rnorm(10, mean=0, sd=1)
```
## [1] 0.01874617 -0.18425254 -1.37133055 -0.59916772 0.29454513 0.38979430 ## [7] -1.20807618 -0.36367602 -1.62667268 -0.25647839

Dacă dorim să alege un număr de 3 valorii aleatoriu dintr-un vector fără înlocuire:

**sample**(1**:**10, 3, replace=FALSE)

#### ## [1] 8 7 6

În caz de vă loviți de erori puteți folosi funcțiile traceback() și debug(funcție).

### **Exercitii**

#### **1**

Creati un vector x cu 20 de elemente, folosind functia rnorm. Hint: Puteti folosi mean=0, sd=0.5.

### **2**

Construiti un vector cu elementele din x de la pozițiile 3, 5, 7, 11, 13, 19.

#### **3**

Construiti un vector cu elementele din x, mai puțin cele de la pozițiile 1, 5, 7, 16, 18. Hint: Folositi indecsi negativi

#### **4**

Simulati 4 aruncari cu zarul, folosind functia 'sample'. Rezultatele vor fi afisate intr-un vector, ca rezultat al functiei. Hint: Parametrul replace, setat pe True, permite repetarea unei valori random.

#### **5**

Sa presupunem ca vrem sa simulam aruncarea unei monede inechitabile, cu 2 fete. Aceasta moneda are o probabilitate de 0.3 pentru 'ban' si o probabilitate de 0.7 pentru 'stema'. Reprezentam 'banul' cu 0 si 'stema' cu 1. Construiti, folosind functia 'sample', un vector care simuleaza cele 100 de aruncari. Hint: In functia 'sample' se poate adauga un parametru extra, numit 'prob'.

#### **6**

Se da urmatoarea lista:

x <- **list**(a = 1**:**10, beta = **exp**(**-**3**:**3), logic = **c**(TRUE,FALSE,FALSE,TRUE))

Folosind lapply, calculati media pentru a, beta si logic.

#### **7**

Se da codul de mai jos:

A<-**c**(1**:**9) B<-**c**(1**:**12) C<-**c**(1**:**15) my.lst<-**list**(A,B,C)

Folosind sapply, creati o noua lista de tipul 2 \* x, unde x reprezinta elementele din my.lst.